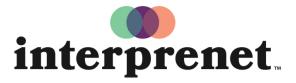

Trust us to understand.

## User Guide

## **Smartphone App**

- **1.** Connect to the WiFi network.
- 2. Download the Interprefy app.

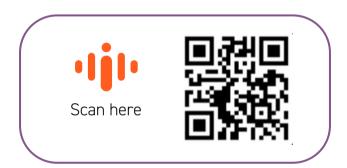

- **3.** Connect your headphones with your smartphone.
- 4. Enter the event token & select "Connect".
- 5. Choose your language and enjoy.